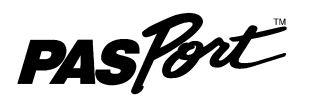

# **High Sensitivity Light Sensor**

### **PS-2176**

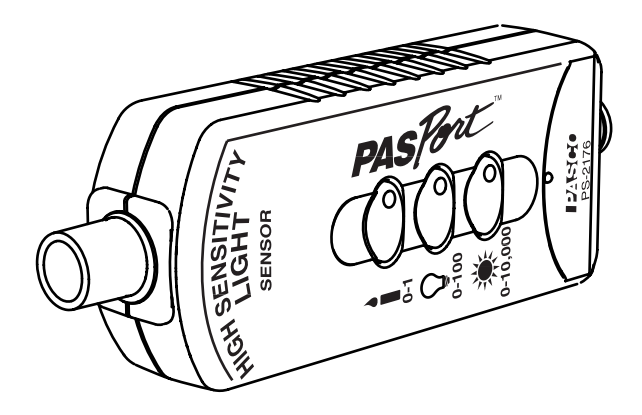

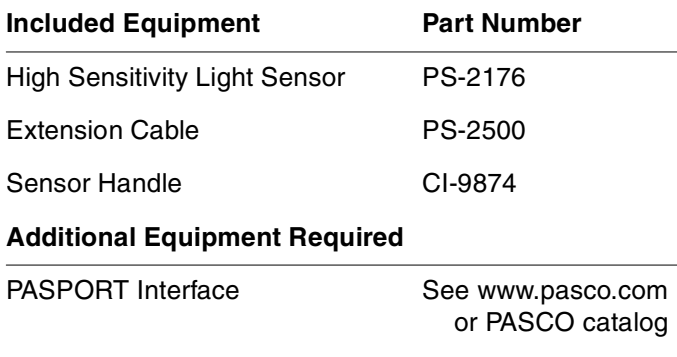

# **Quick Start**

- **1.** Connect the sensor to your PASPORT interface.
- **2.** If you are using a computer, connect the PASPORT interface to it and start DataStudio.
- **3.** Press a button on the sensor to select a range.
- **4.** Press or click the start button (on the interface or in DataStudio) to begin recording data.

## **Introduction**

The PASCO High Sensitivity Light Sensor has a high resolution and wide range, allowing it to measure visible light intensity in a variety of applications. The table below gives examples of experiments that can be done using the three range settings.

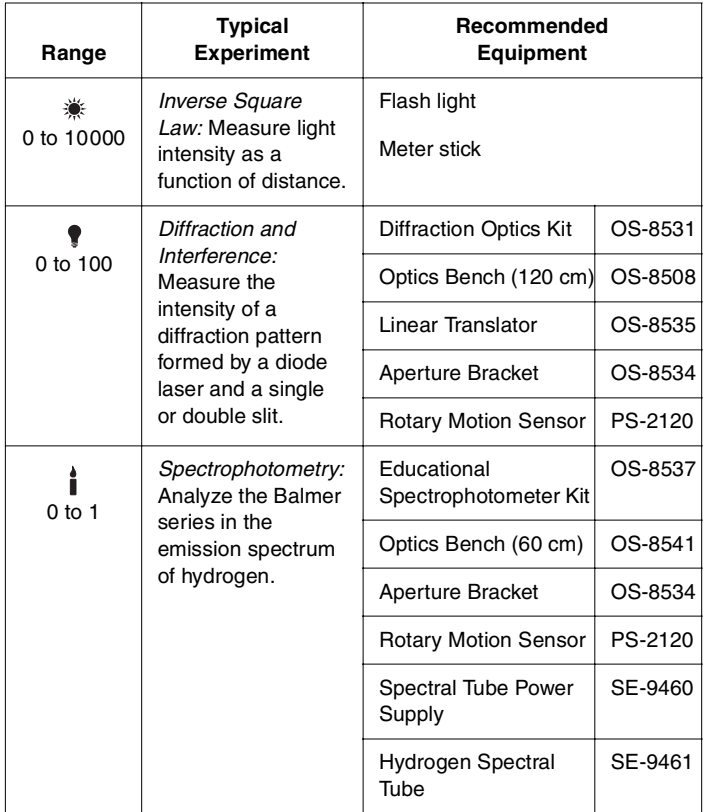

The range buttons are marked with their approximate lux ranges; however, the sensor does not measure illuminance in lux because it does not have a filter.

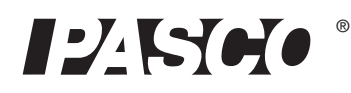

### **Connect Sensor to Interface**

Plug the sensor into any port of you PASPORT interface, either directly or using the included extension cable. The interface or software detects the sensor and automatically prepares itself for data collection.

### **Select a Range**

Press one of the range buttons on the sensor. The button of the selected range is illuminated. Select a lower range to measure lower light levels with higher resolution. Select a higher range to measure brighter light.

### **Sensor Positioning and Mounting**

Point the aperture of the sensor at the source to be measured.

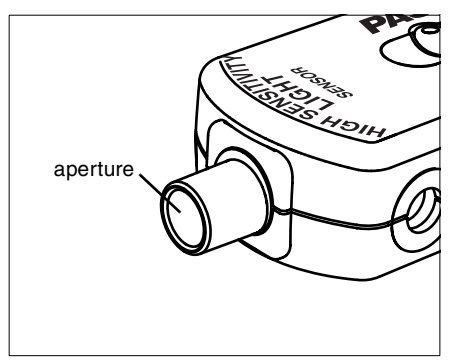

 **Figure 1: Aperture**

• Attach the included Sensor Handle or other 1/4-20 thread screw to the mounting hole.

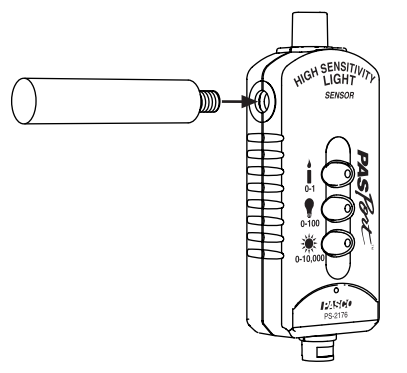

 **Figure 2: Sensor Handle**

To use the sensor with a Basic Optics bench or Educational Spectrometer (OS-8537), mount it on an Aperture Bracket (OS-8534).

# **About the measurements**

#### **Measurements and Units**

The sensor make two measurements: Light Intensity and Relative Intensity.

The Light Intensity measurement is the percentage of full scale, where 100% represents the maximum measurement possible at the selected range. Thus, a reading of 50% taken at the medium-range setting is equal to a reading of 0.5% at the high-range setting.

The Relative Intensity measurement is scaled according to the range setting; a reading of 50 at the medium-range setting would also be 50 at the high-range setting. The Relative Intensity ranges are 0–1, 0–100, and 0–10000.

### **Resolution**

The resolution of the measurement depends on two factors: the selected range and the sampling rate.

The resolution of each range setting is 100 times better than the next higher setting. For the highest resolution, use the lowest range.

The sensor uses different amounts of oversampling at different sample rates. Oversampling reduces noise, produces smoother data, and improves the resolution. To increase oversampling, set the sample rate lower. Maximum oversampling occurs at a sample rate of 1 Hz or slower.

### **To Select a Measurement**

The default measurement is Light Intensity (percentage of maximum for the selected range). To use the Relative Intensity measurement, do one of the following:

#### **DataStudio**

- **1.** Click **Setup** to open the Experiment Setup window.
- **2.** Select the **Relative Intensity** check box.

#### **GLX (Standalone Mode)**

- **1.** In the Graph screen (or any other display screen), press  $\oslash$ twice to open a data source menu.
- **2.** Select **More** to expand the menu
- **3.** Select **Relative Intensity**.

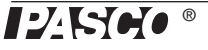

### **Spectral Response**

The sensor's Si PIN photodiode is responsive across a spectrum ranging from 320 nm to 1100 nm. The response curve is shown in [Figure 3](#page-2-0).

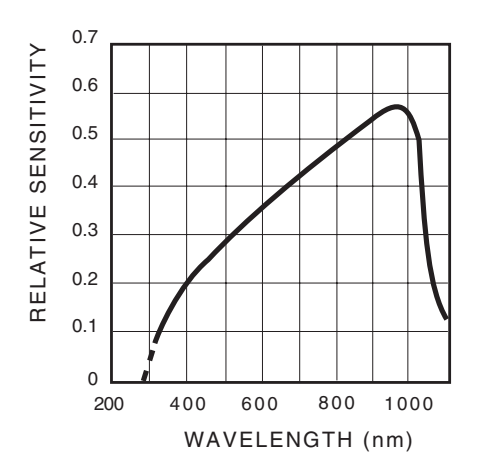

 **Figure 3: Spectral Response**

# <span id="page-2-0"></span>**Specifications**

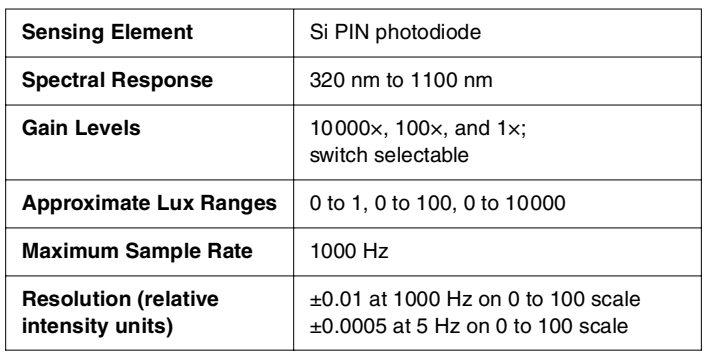

# **Technical Support**

For assistance with any PASCO product, contact PASCO at:

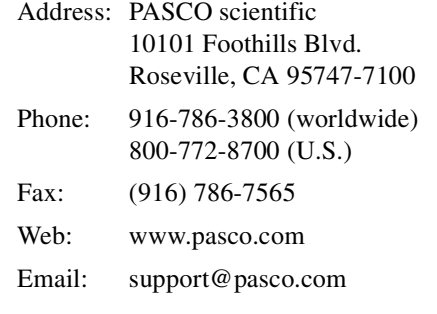

**Limited Warranty** For a description of the product warranty, see the PASCO catalog.

**Copyright** The PASCO scientific 012-09942A High Sensitivity Light Sensor Instruction Sheet is copyrighted with all rights reserved. Permission is granted to non-profit educational institutions for reproduction of any part of this manual, providing the reproductions are used only in their laboratories and classrooms, and are not sold for profit. Reproduction under any other circumstances, without the written consent of PASCO scientific, is prohibited.

**Trademarks** PASCO, PASCO scientific, DataStudio, and ScienceWorkshop are trademarks or registered trademarks of PASCO scientific, in the United States and/or in other countries. All other brands, products, or service names are or may be trademarks or service marks of, and are used to identify, products or services of, their respective owners. For more information visit www.pasco.com/legal.